## Level Up Your CF Apps with Amazon Web Services

Brian Klaas bklaas@jhu.edu @brian\_klaas

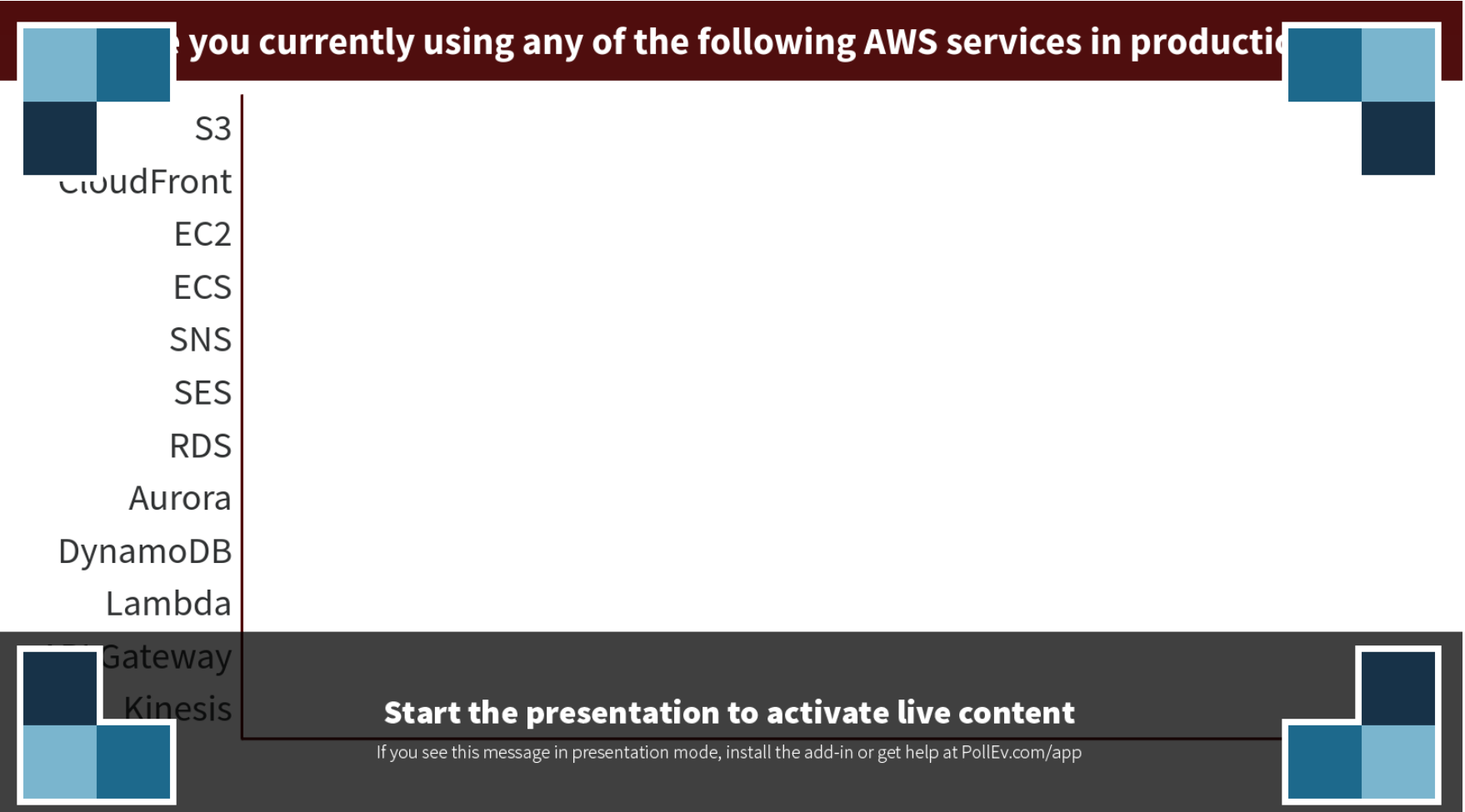

## Level Up Your CF Apps with Amazon Web Services

Brian Klaas bklaas@jhu.edu @brian\_klaas

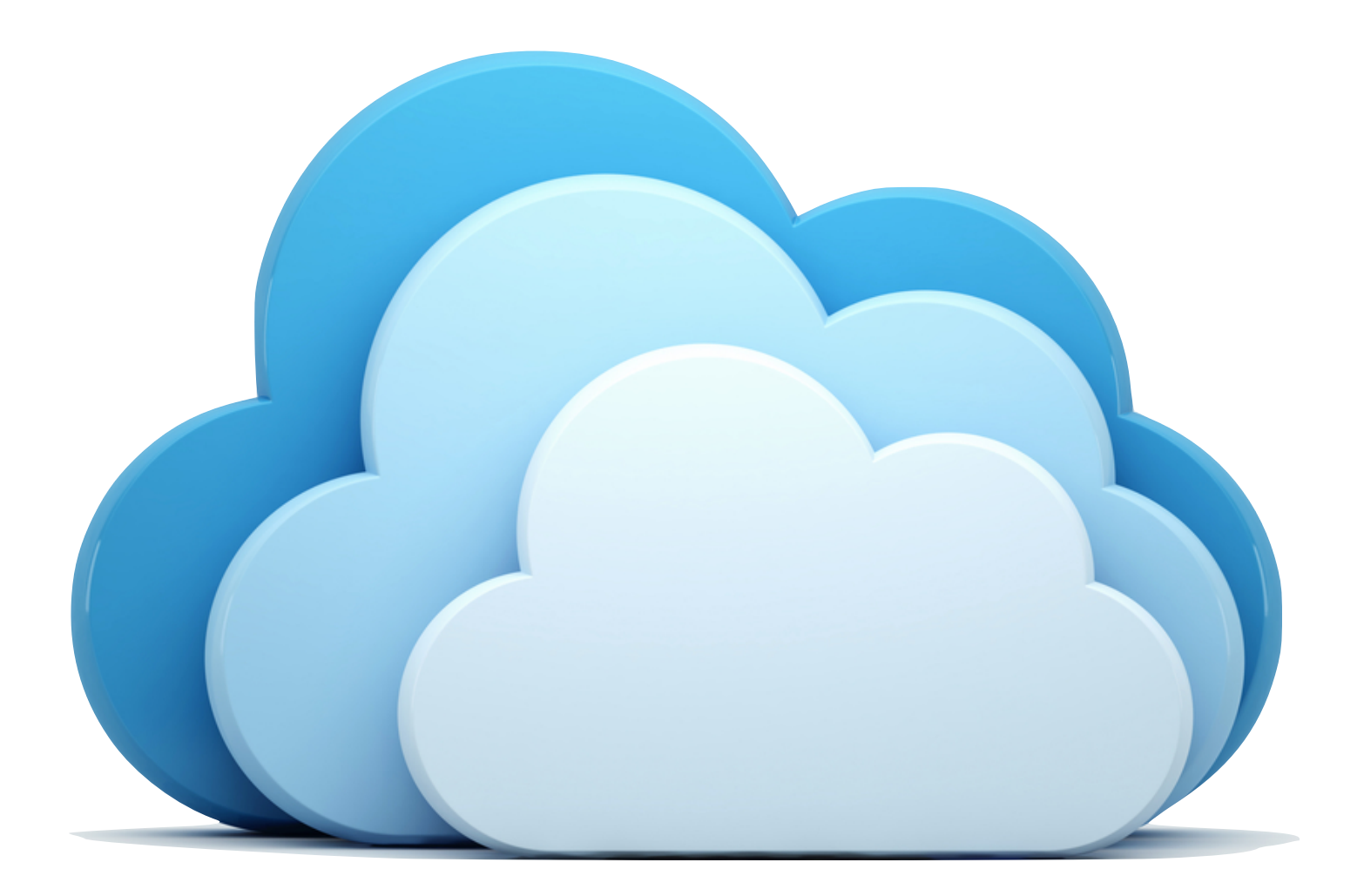

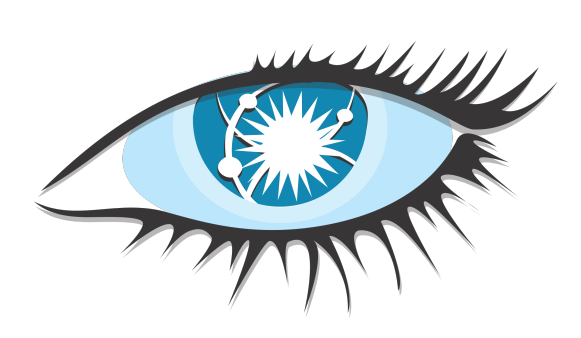

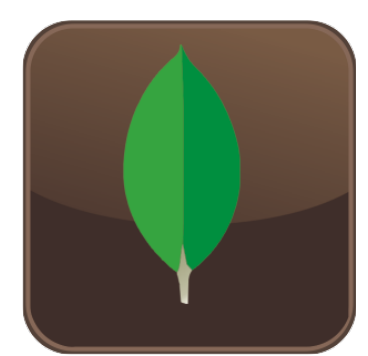

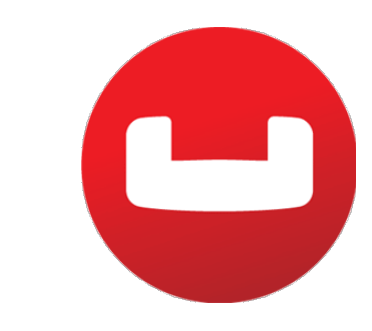

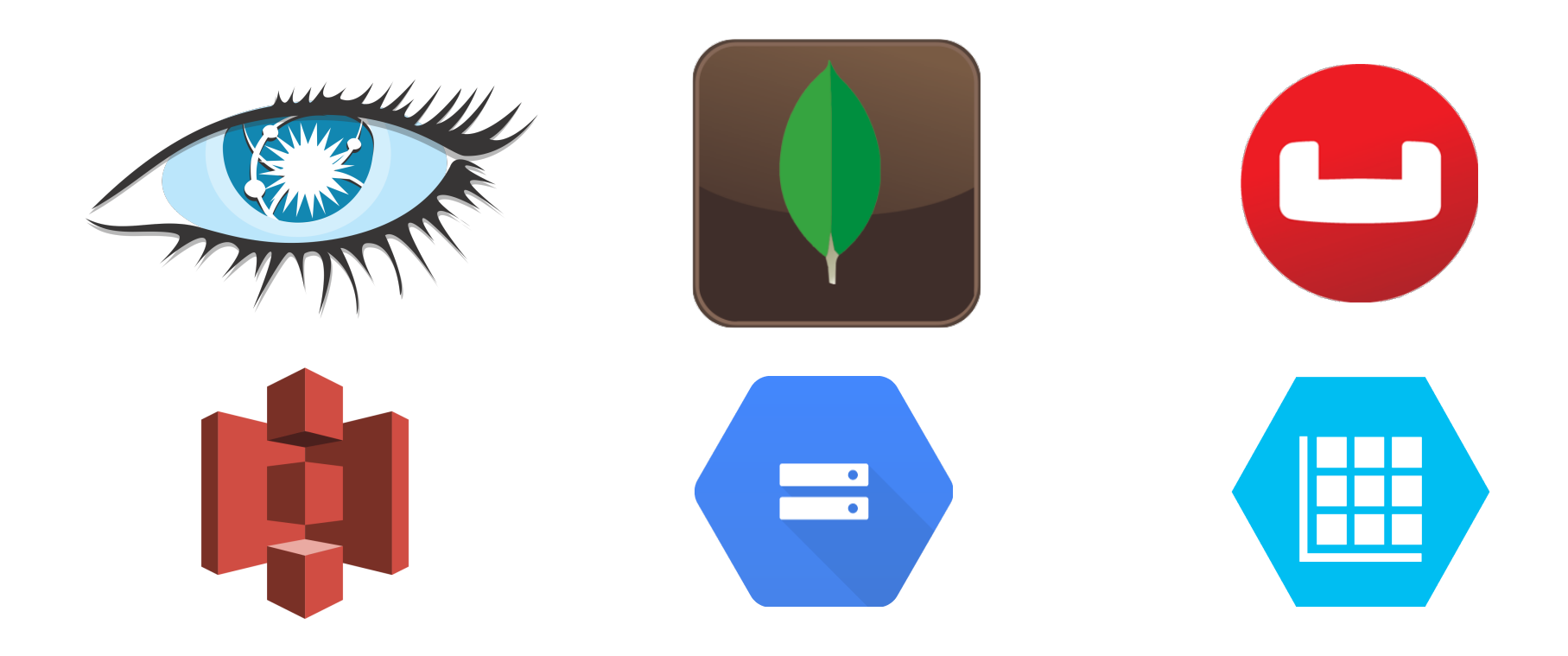

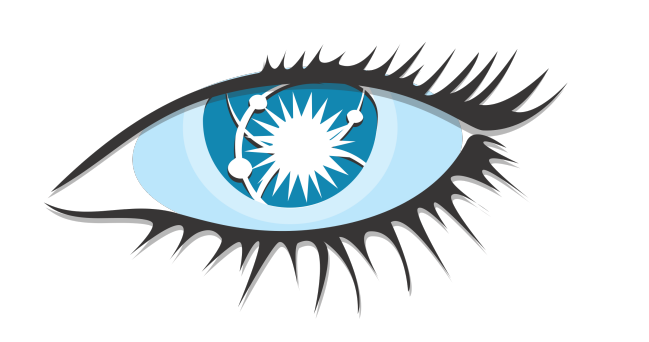

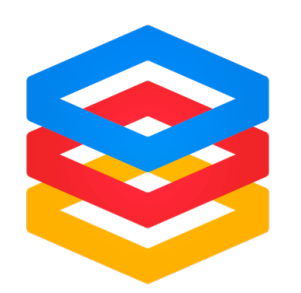

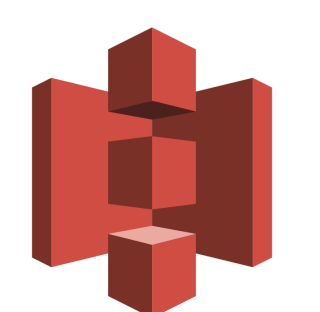

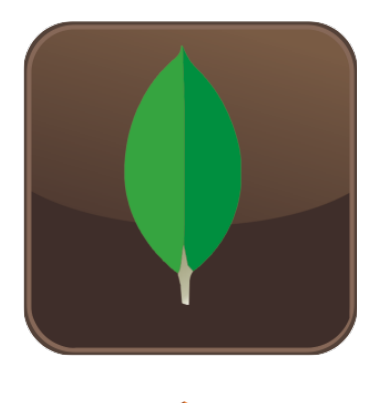

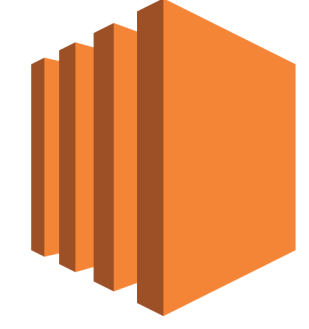

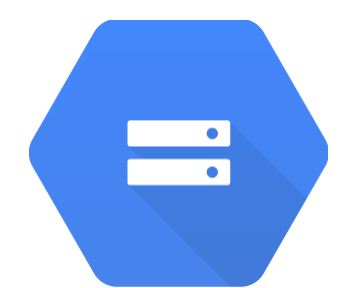

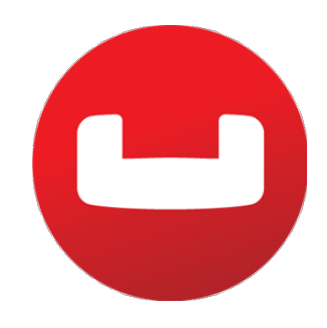

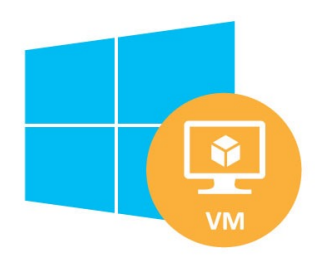

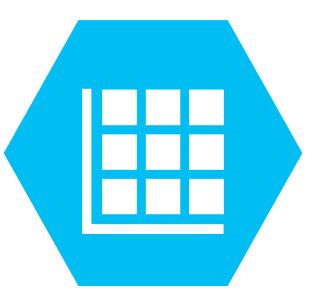

# amazon<br>webservices

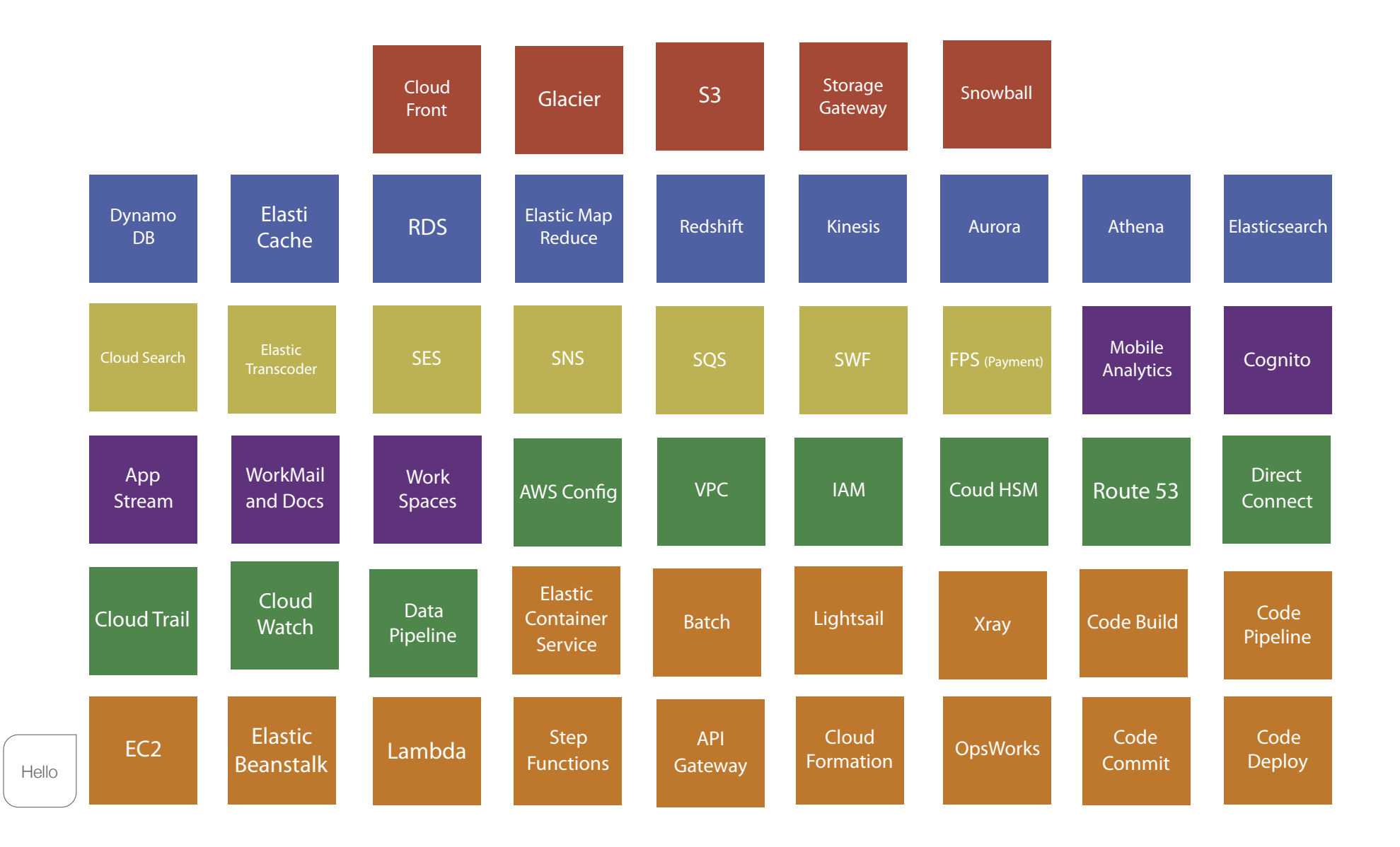

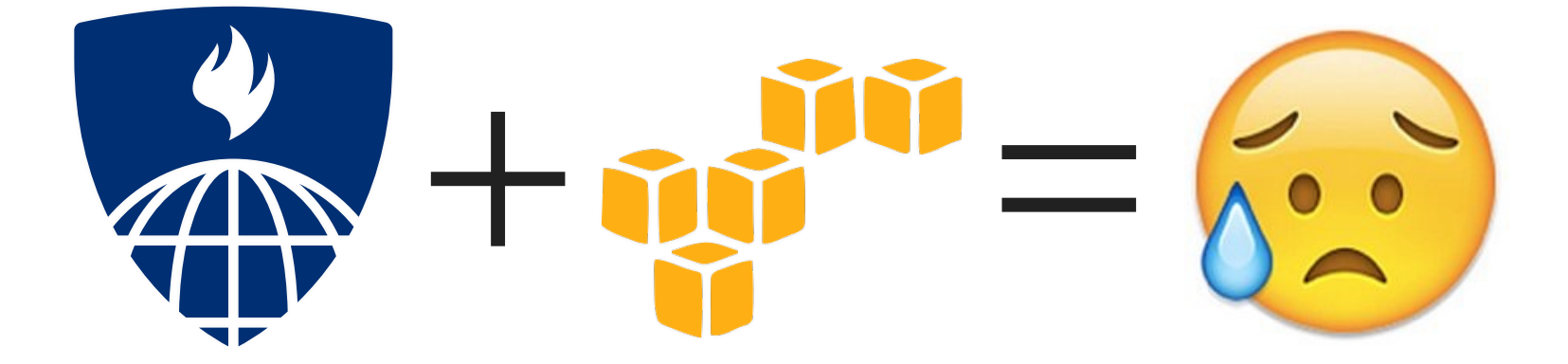

## Things you have to do on your own:

- 1. Go play in the console
- 2. Learn about IAM roles and permissions

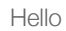

# AWS Playbox

github.com/brianklaas/awsplaybox

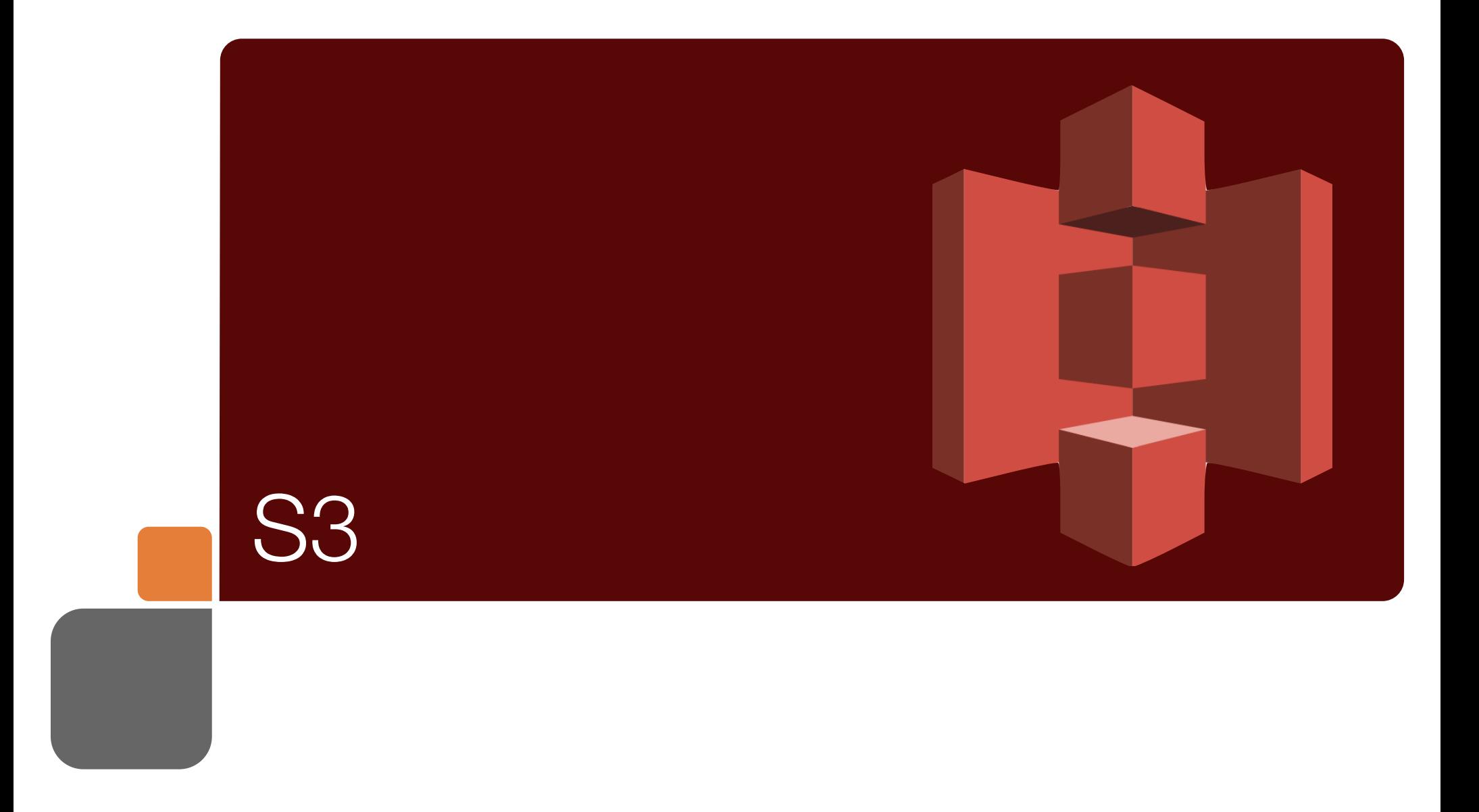

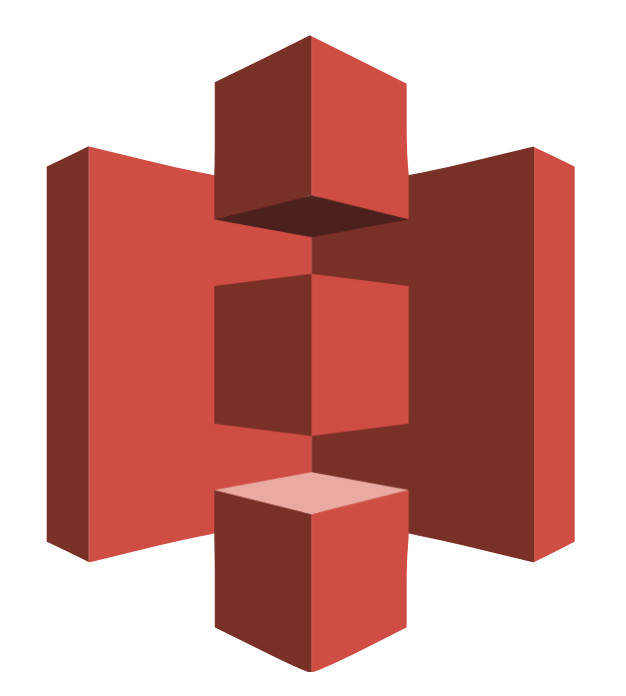

## Store all the things.

## 99.999999999% durability

## \$0.023 per GB stored \$0.004 per 10,000 GET \$0.005 per 1,000 PUT \$0.10 per GB out after 1GB

## Bucket

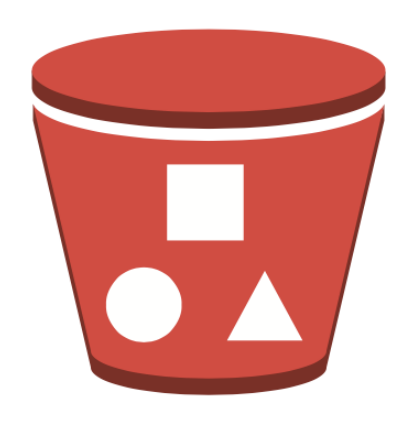

myfiles.s3.amazonaws.com

## http://mybucket.s3.amazonaws.com/ path/to/file.png

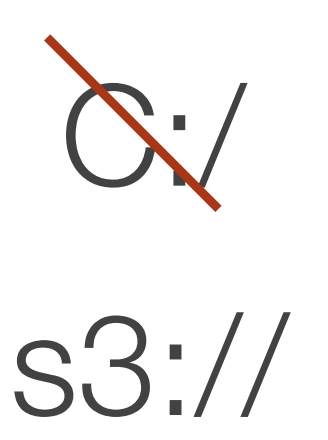

S3

cffile( variable="fileData", file="s3:// somebucket/somefile.txt", action="read" );

cfdirectory( directory="s3://somebucket/ someDirectory", action="list" );

```
if ( !directoryExists("s3://
somebucket.s3.amazonaws.com") ) { 
     perms = [ {group="all", permission="read"}, 
     {id="canonicalIDofYourAWSAccount", 
     permission="full_control"} ];
     cfdirectory( directory="s3://
somebucket.s3.amazonaws.com", storeacl=perms,
action="create" ); 
}
```

```
fileWrite("s3://somebucket.s3.amazonaws.com/
myFile.txt", "#someOutput#");
```

```
files = directoryList("s3://
somebucket.s3.amazonaws.com");
```
S3

## IAM Credentials Required

#### Inline:

```
cffile( variable="fileData", file="s3://
accessKey:secretKey@somebucket/somefile.txt", 
action="read" );
```
Or, in application.cfc:

```
this.s3.accessKeyId="accessKey"; 
this.s3.awsSecretKey="secretKey";
```
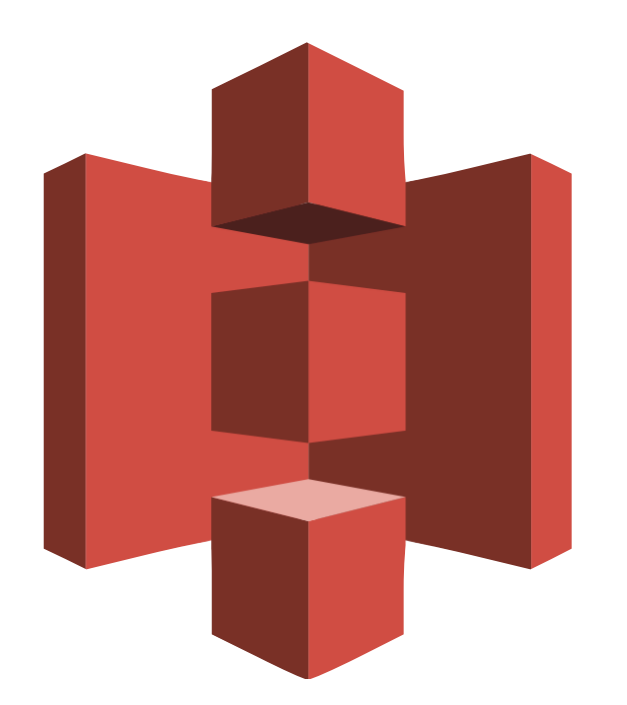

#### ๏ Expire URLs

- ๏ Change properties on a perrequest basis
- ๏ Upload to S3 from browser

Requires request signing.

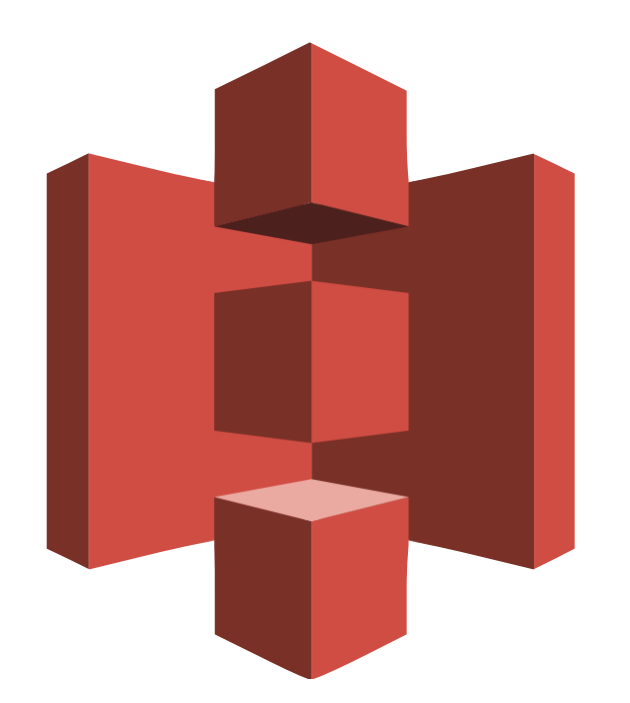

#### S3 Request Signing Utils

github.com/brianklaas/ctlS3utils

## S3 is storage, not a file system.

Can get basic file info with cfhttp( url="http://bucket.s3.amazonaws.com/filename", method="head" );

## CF only supports V2 signatures

Can't use built-in CF support for S3 in new regions since 2014 (Frankfurt, Seoul, Mumbai, Ohio, Canada, London)

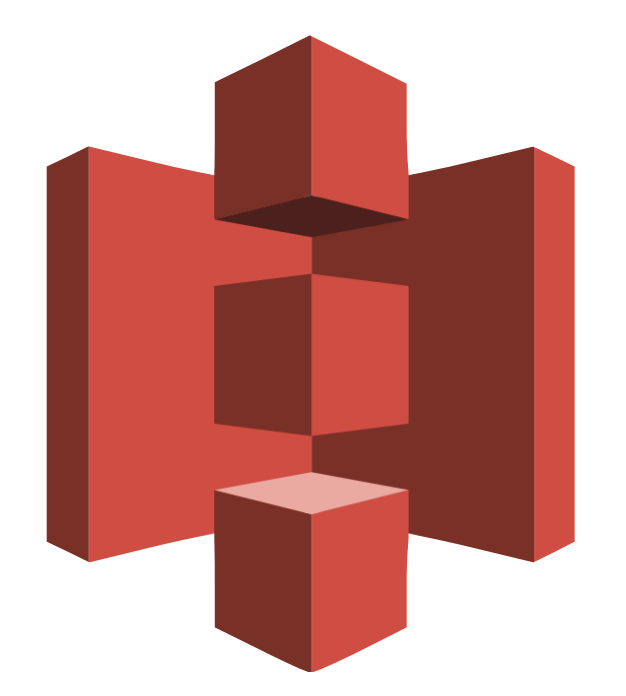

## Store all the things.

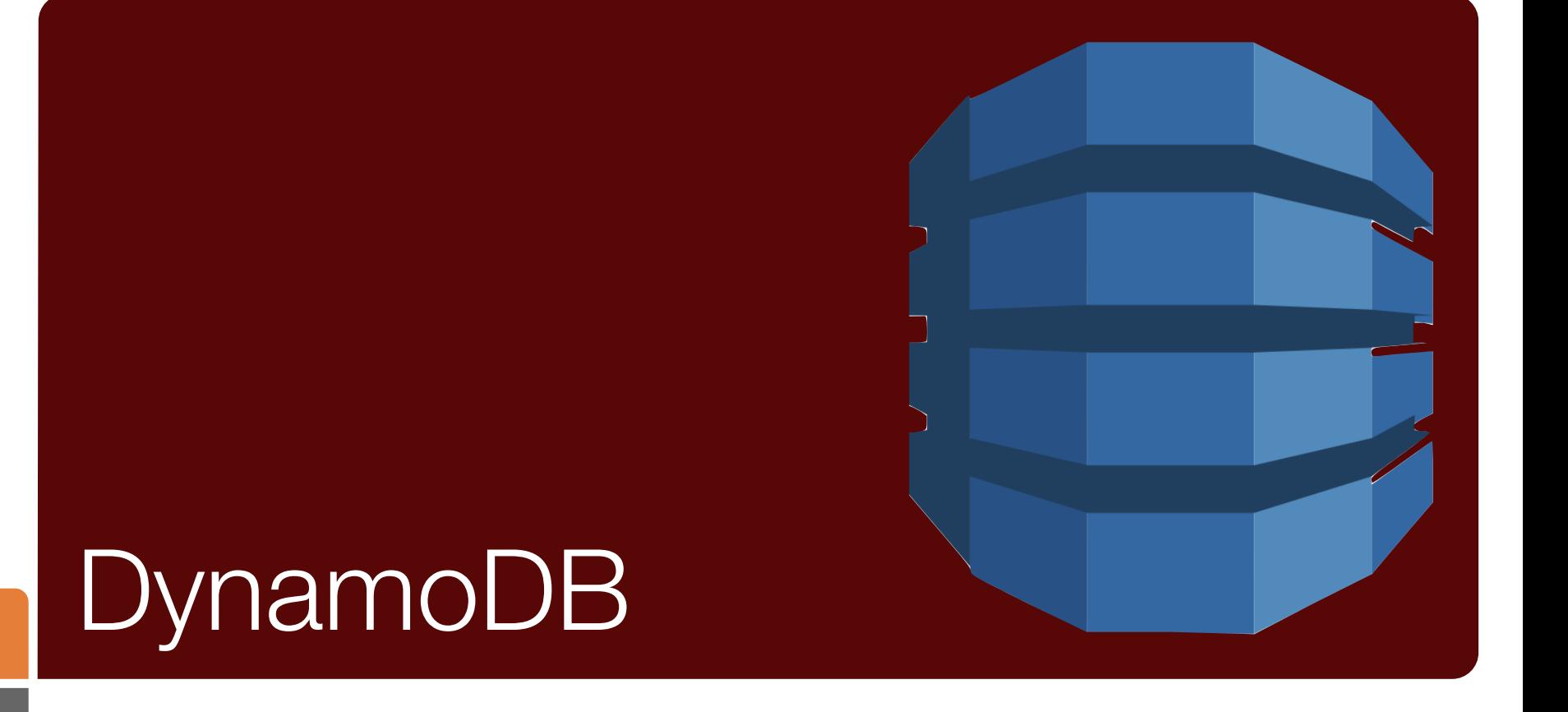

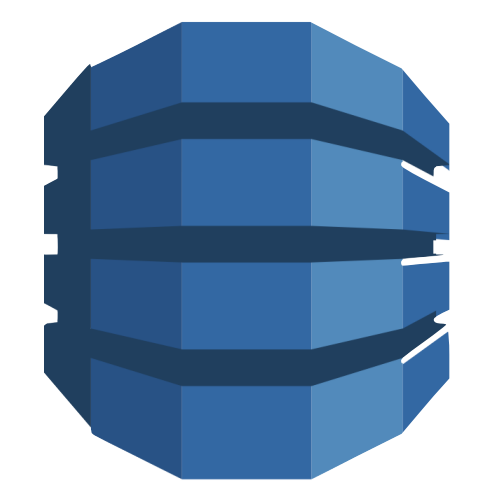

= Hugely scalable, high-write throughput document data store

Dynamo DB

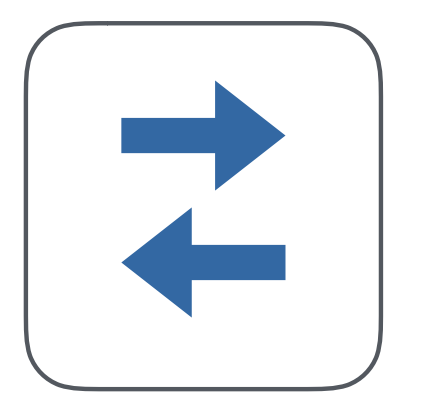

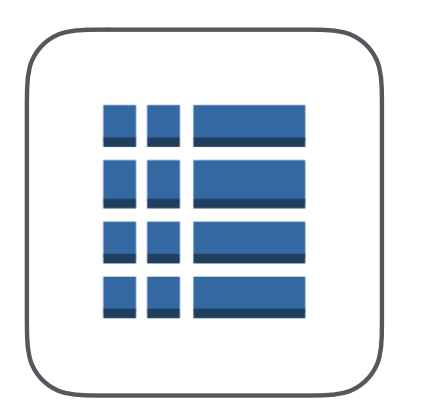

3. Set secondary indexes 4. Write

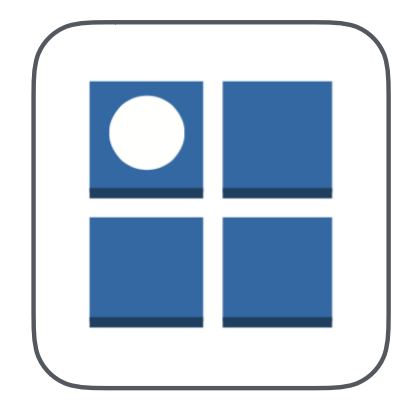

1. Set read/write capacity 2. Set primary and sort keys

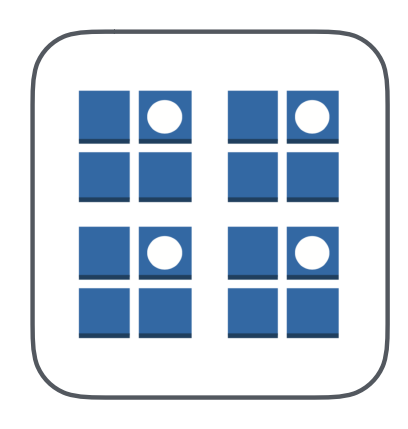

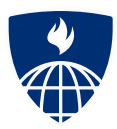

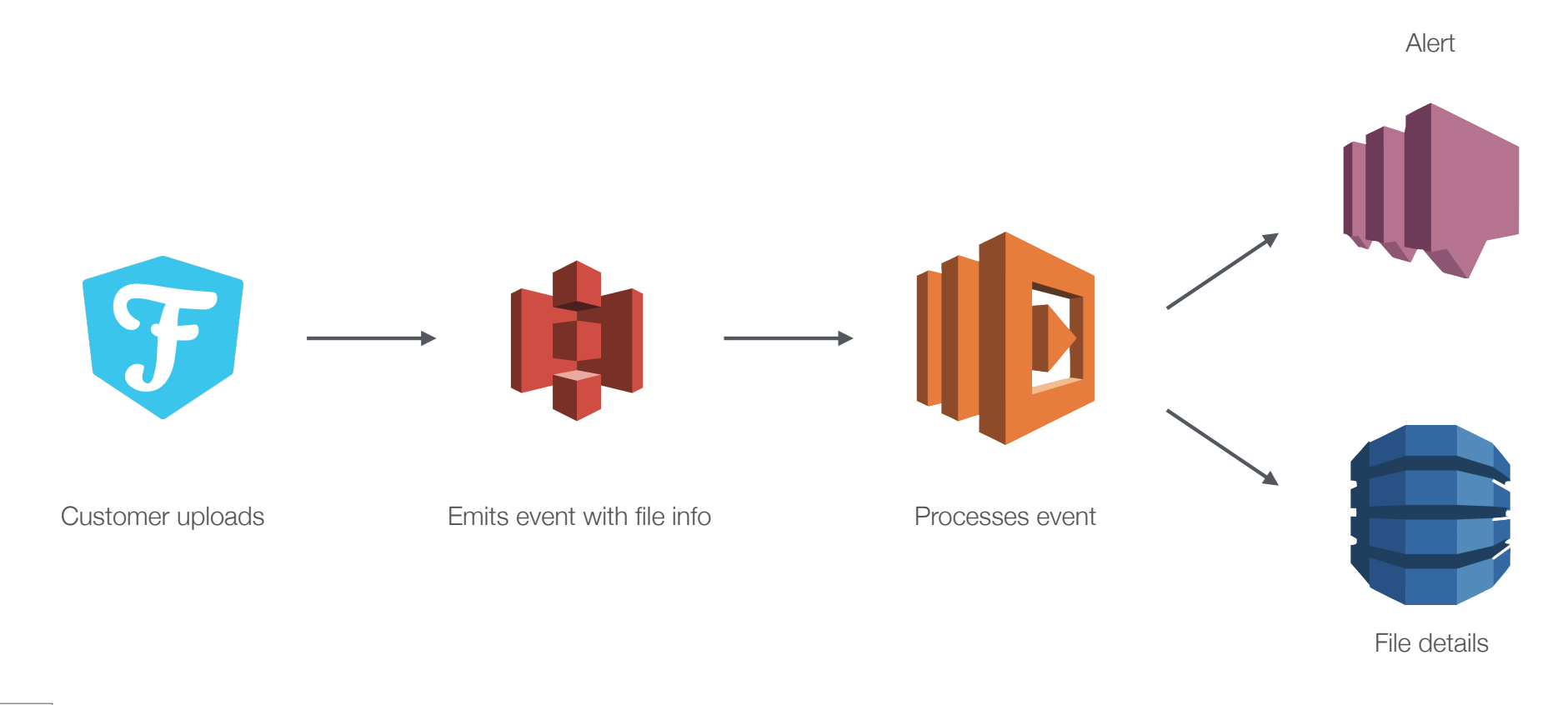

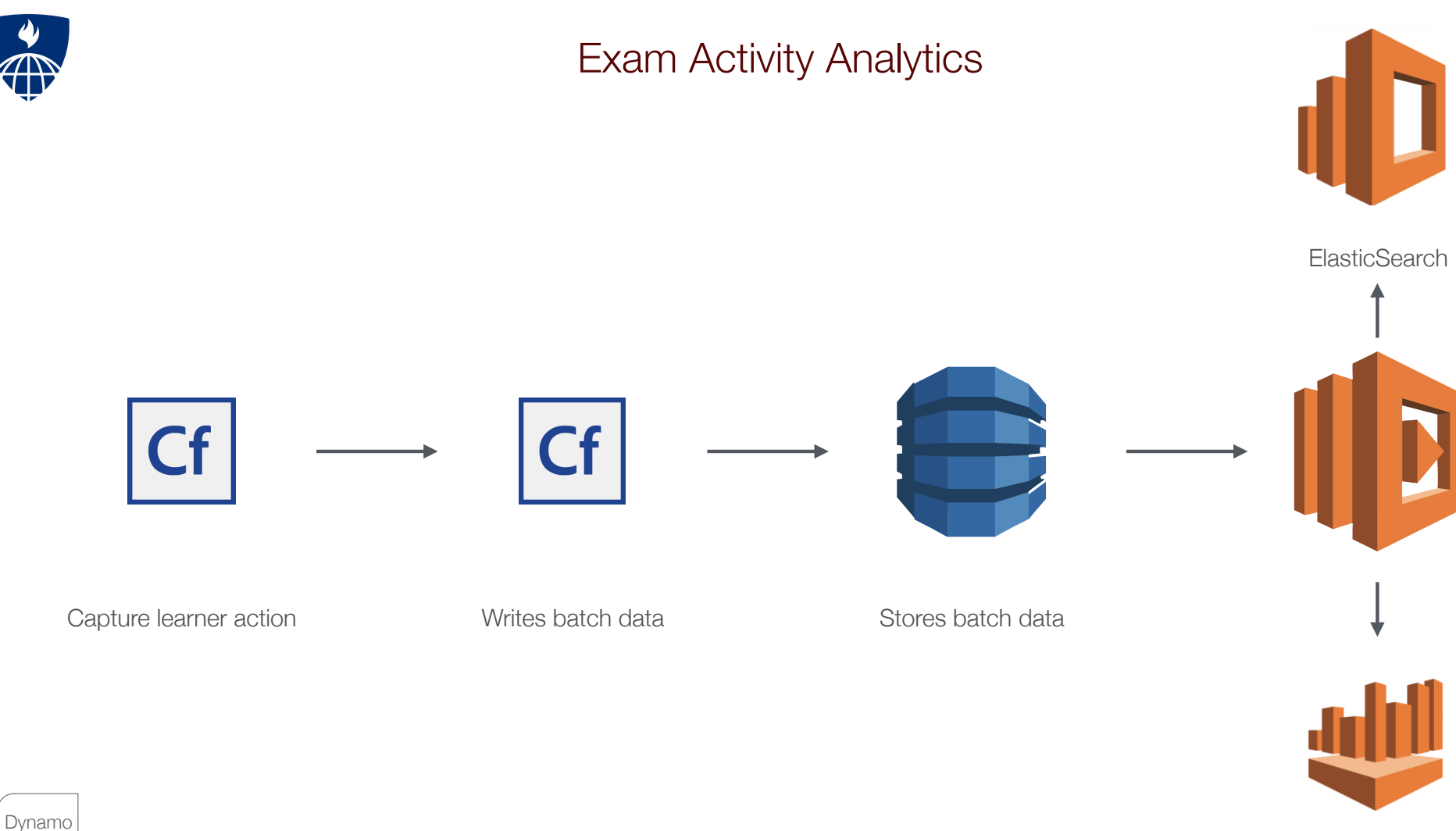

Athena

## **Demo** List, Put, Scan, Filter from Cf

github.com/brianklaas/awsplaybox

Dynamo DB

## Lambda<sub>,</sub>

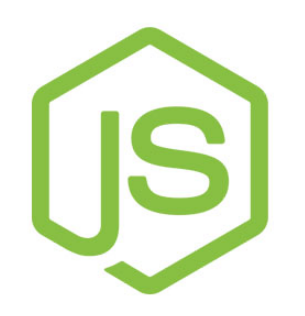

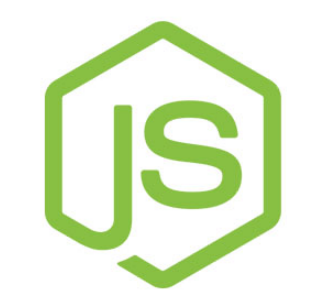

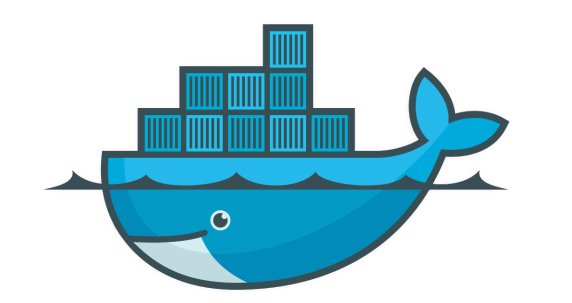

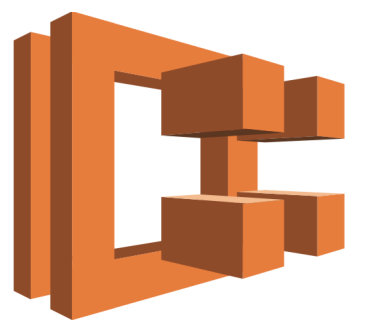

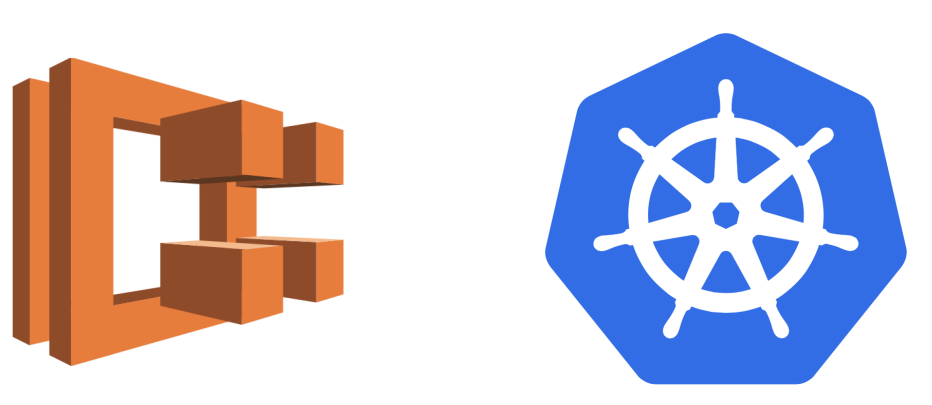

## No server is easier to manage than no server.

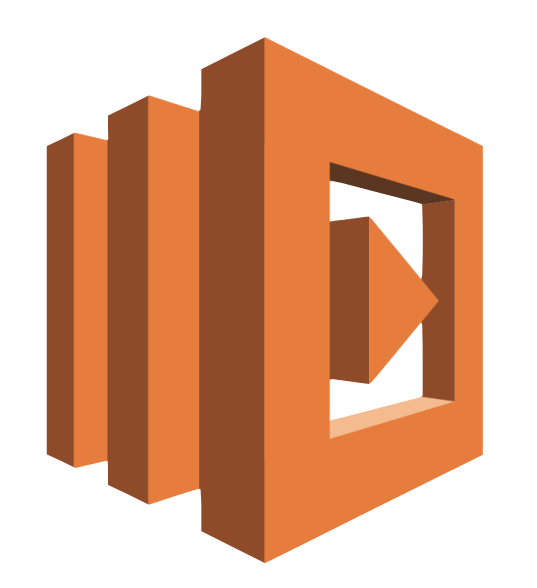

### = Event–driven computing

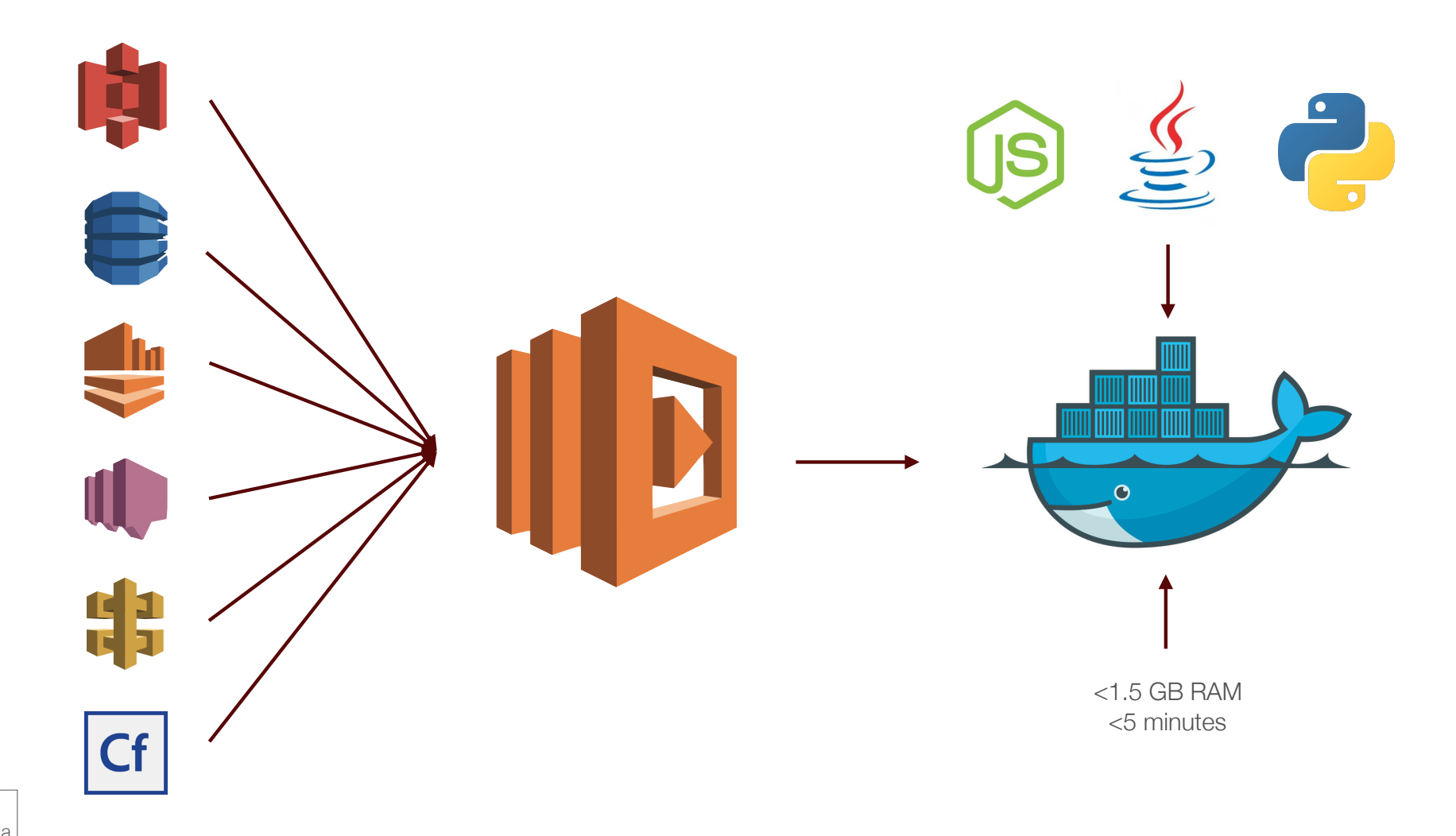

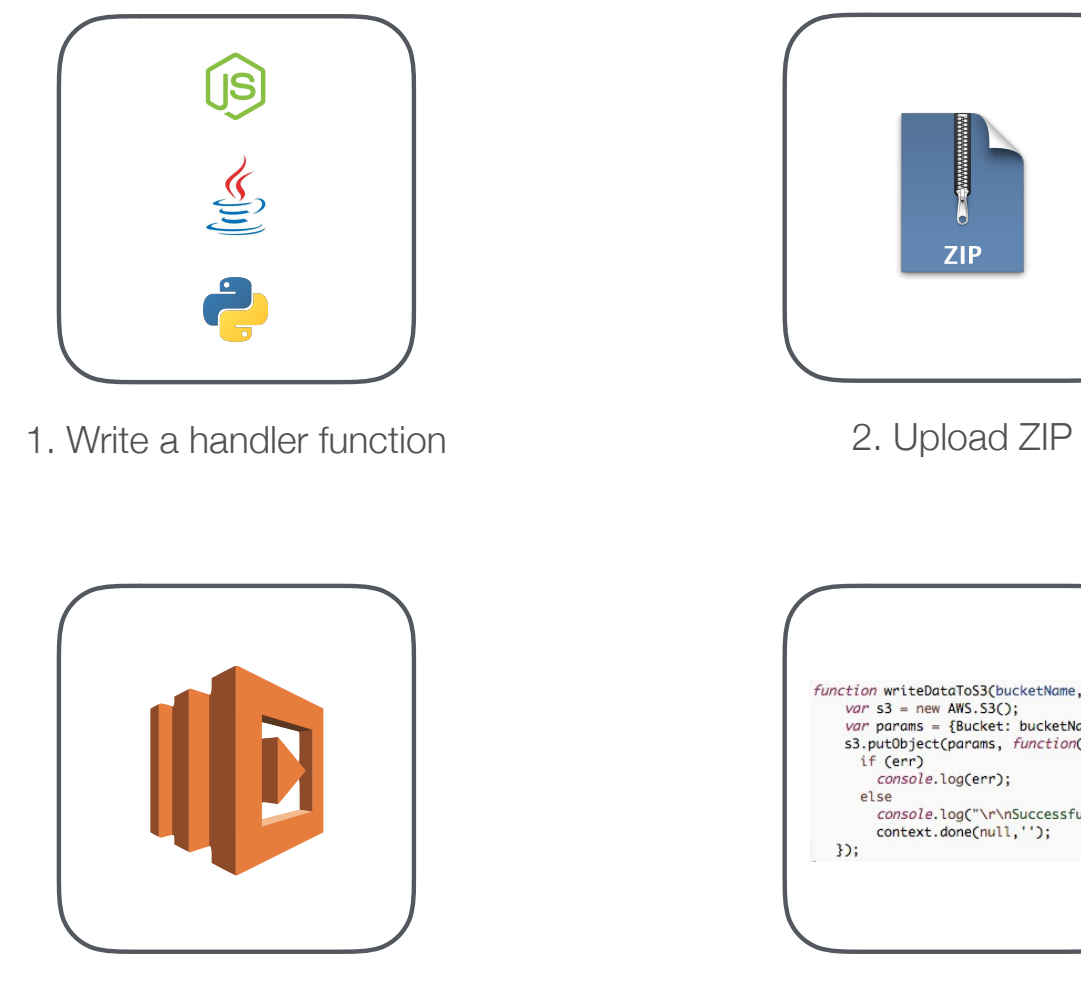

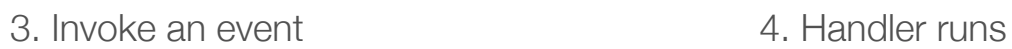

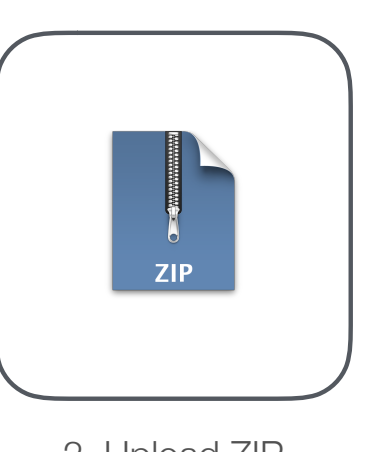

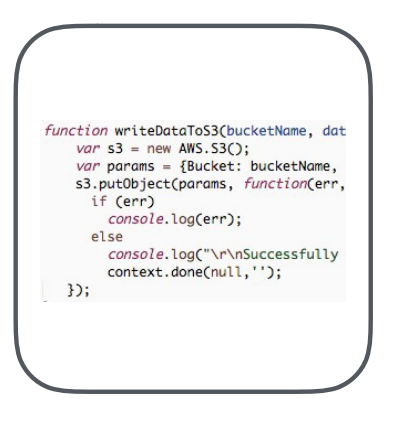

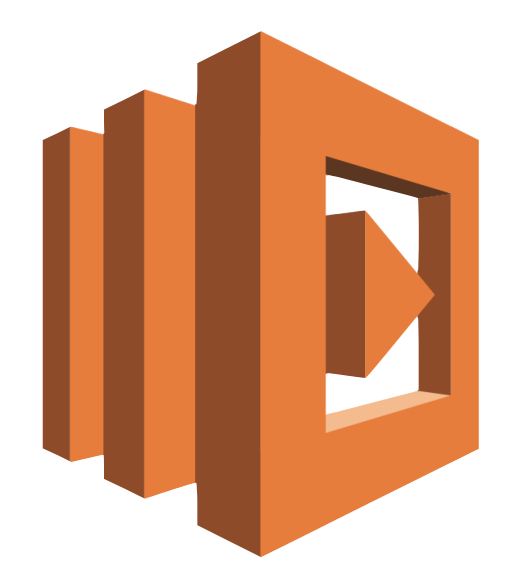

= Microservices infrastructure without having to worry about running containers or scaling your infrastructure!

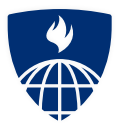

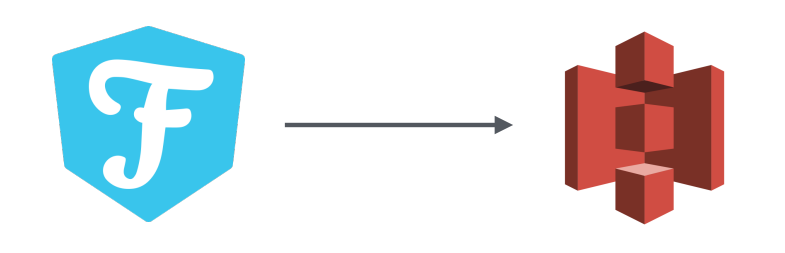

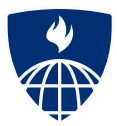

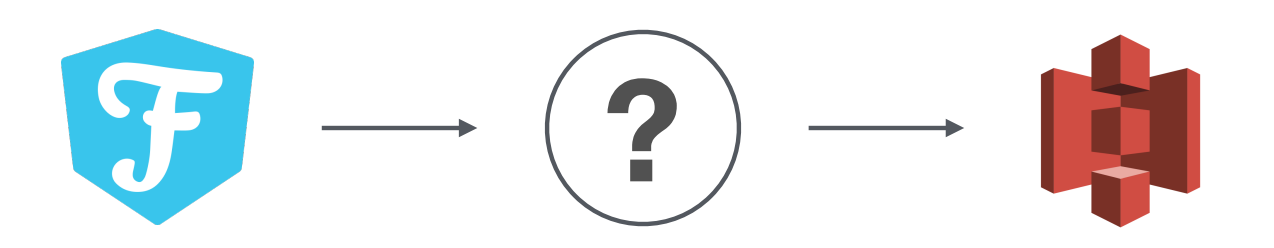

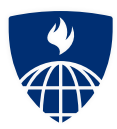

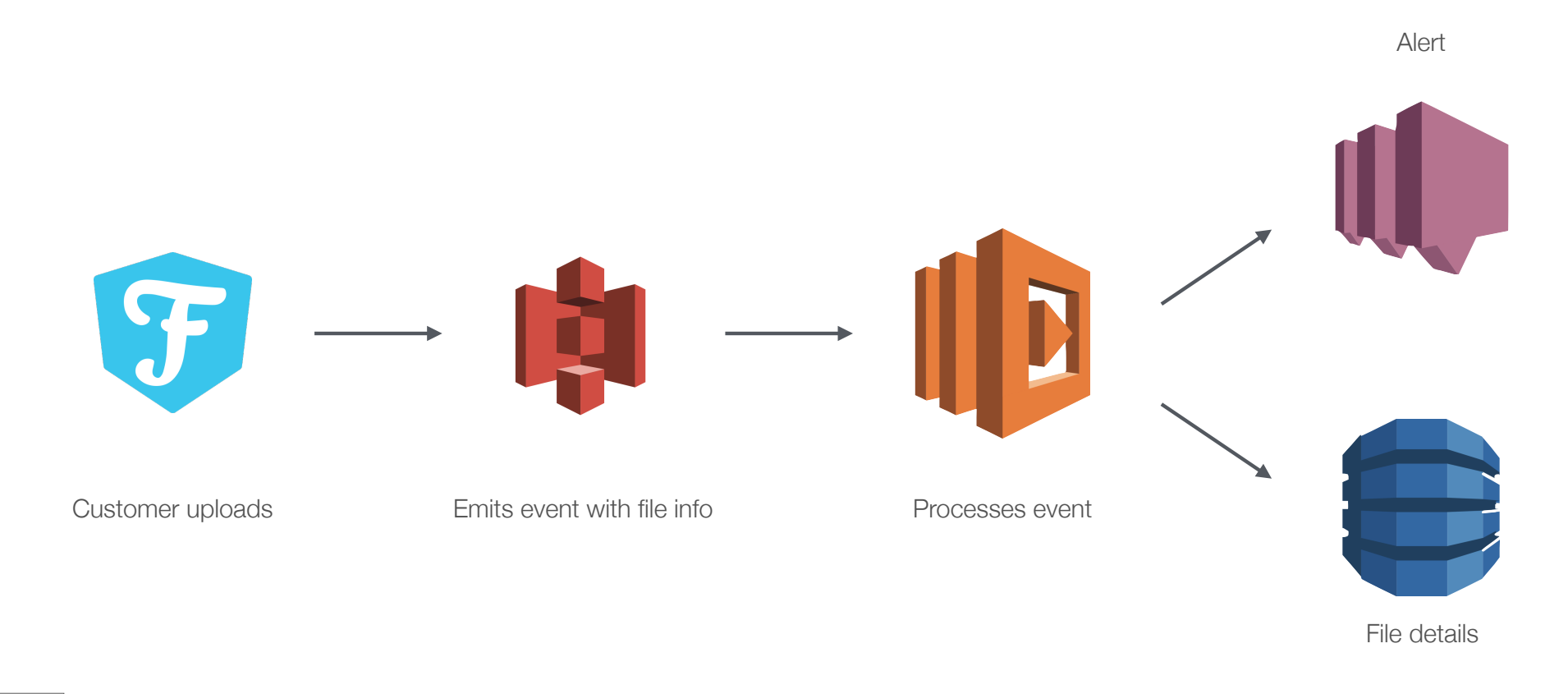

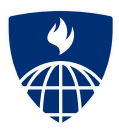

#### Async Image Resizing

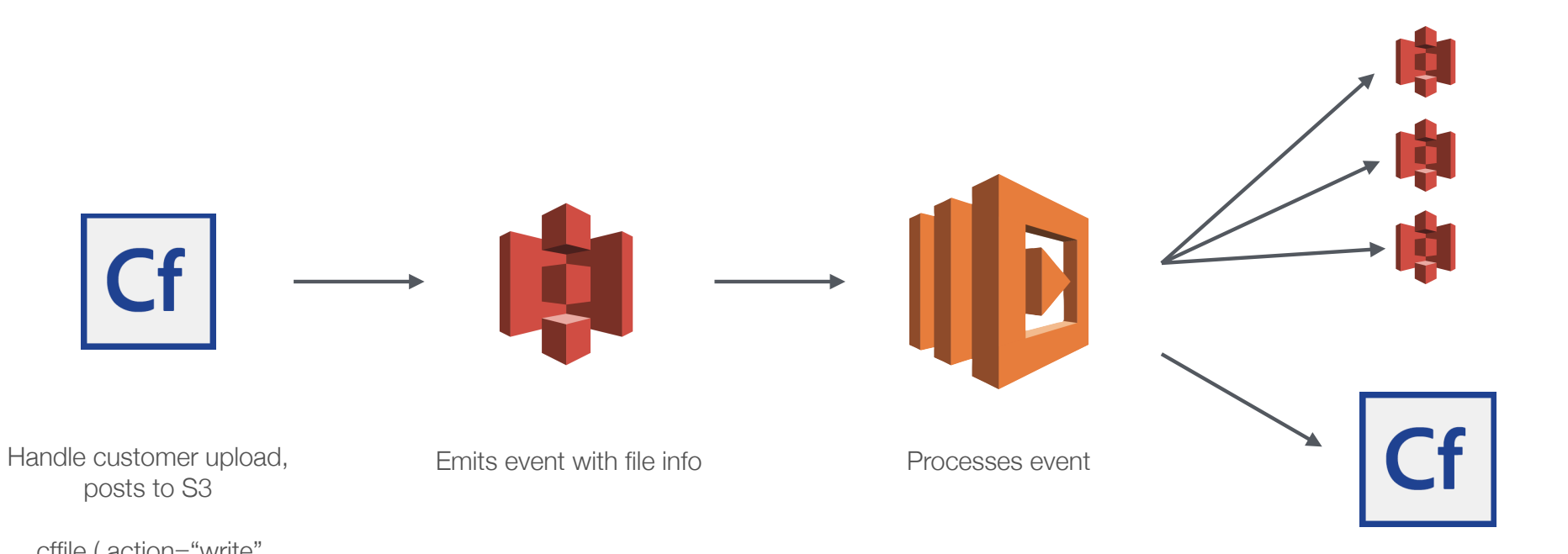

cffile ( action="write" file="s3://somebucket/images.zip" ) Calls "done" http endpoint

Multiple sizes written to S3

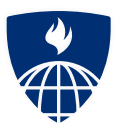

#### Video Production Workflow

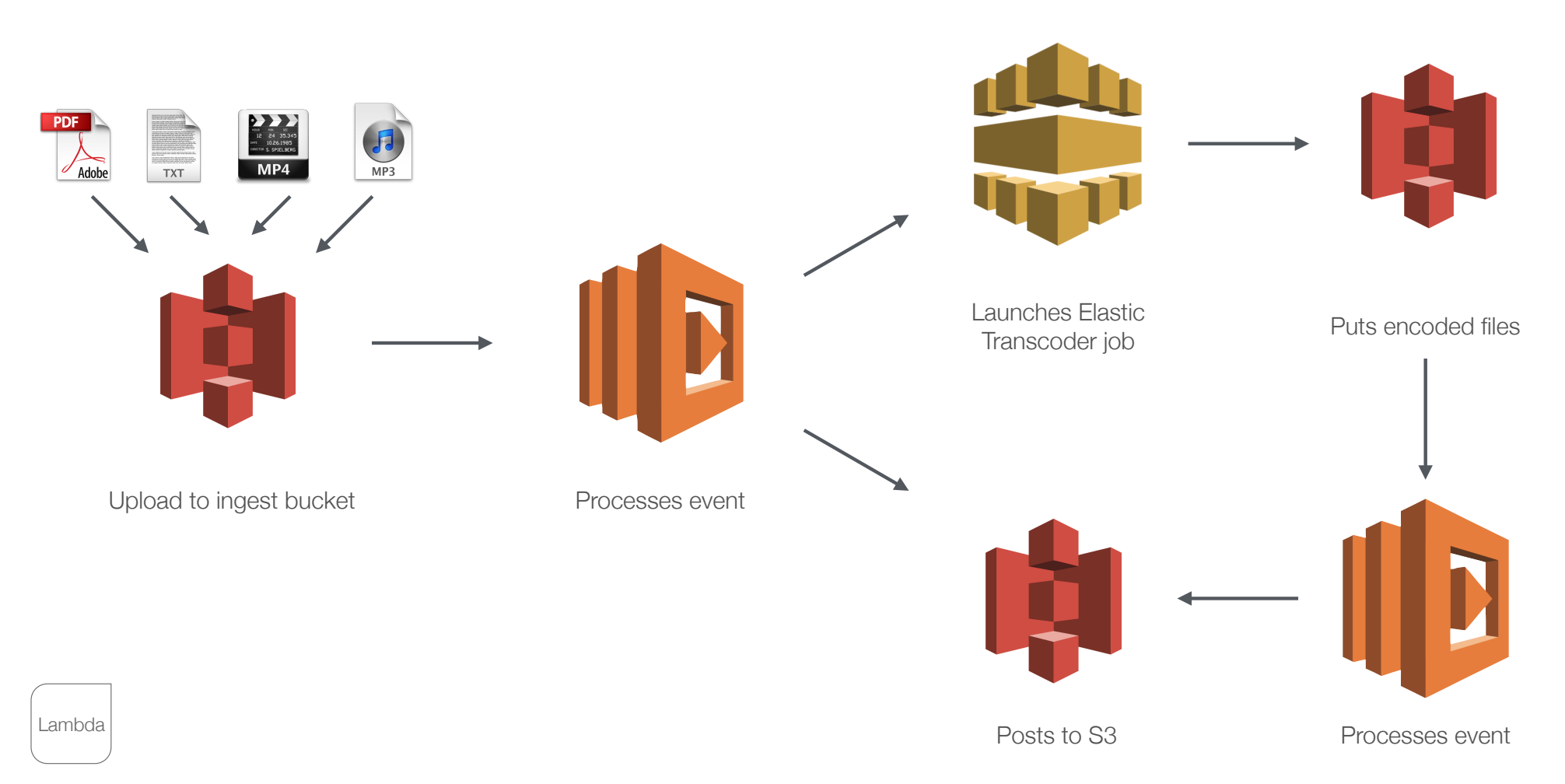

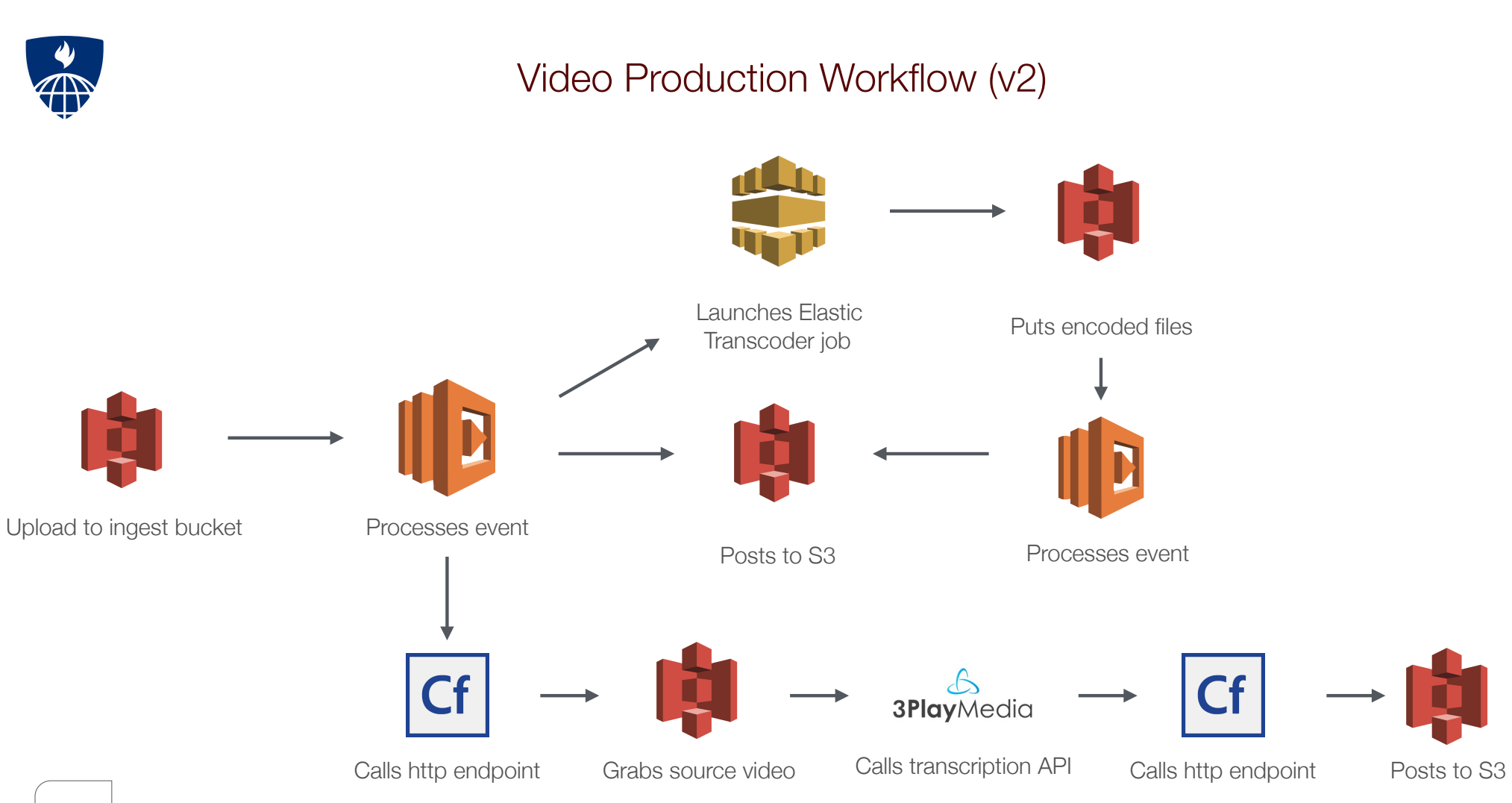

**Demo** 

## Invoking Lambda functions from  $|cf|$

github.com/brianklaas/awsplaybox

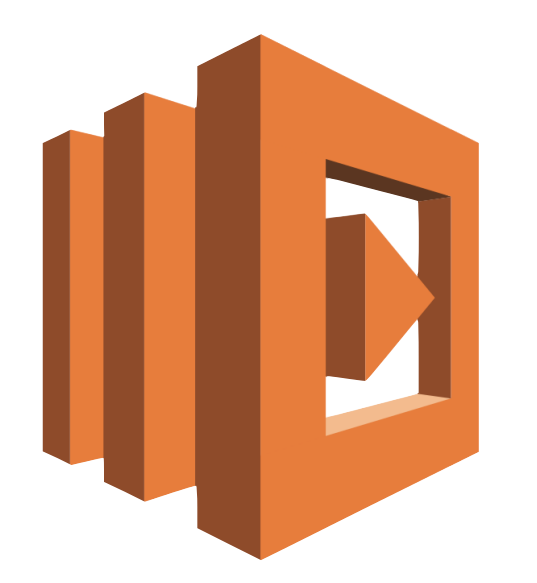

## = Focus on building apps, not infrastructure

## Step Functions

(with some Rekognition)

## Visual serverless orchestration

Step Functions

## Automated, multi-step, asynchronous, serverless workflows in AWS

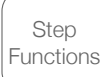

## Avoid rebuilding the monolith

(Or the microlith)

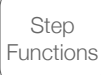

## Step Functions = "state machine"

Amazon States Language (JSON) https://states-language.net/spec.html

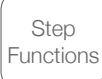

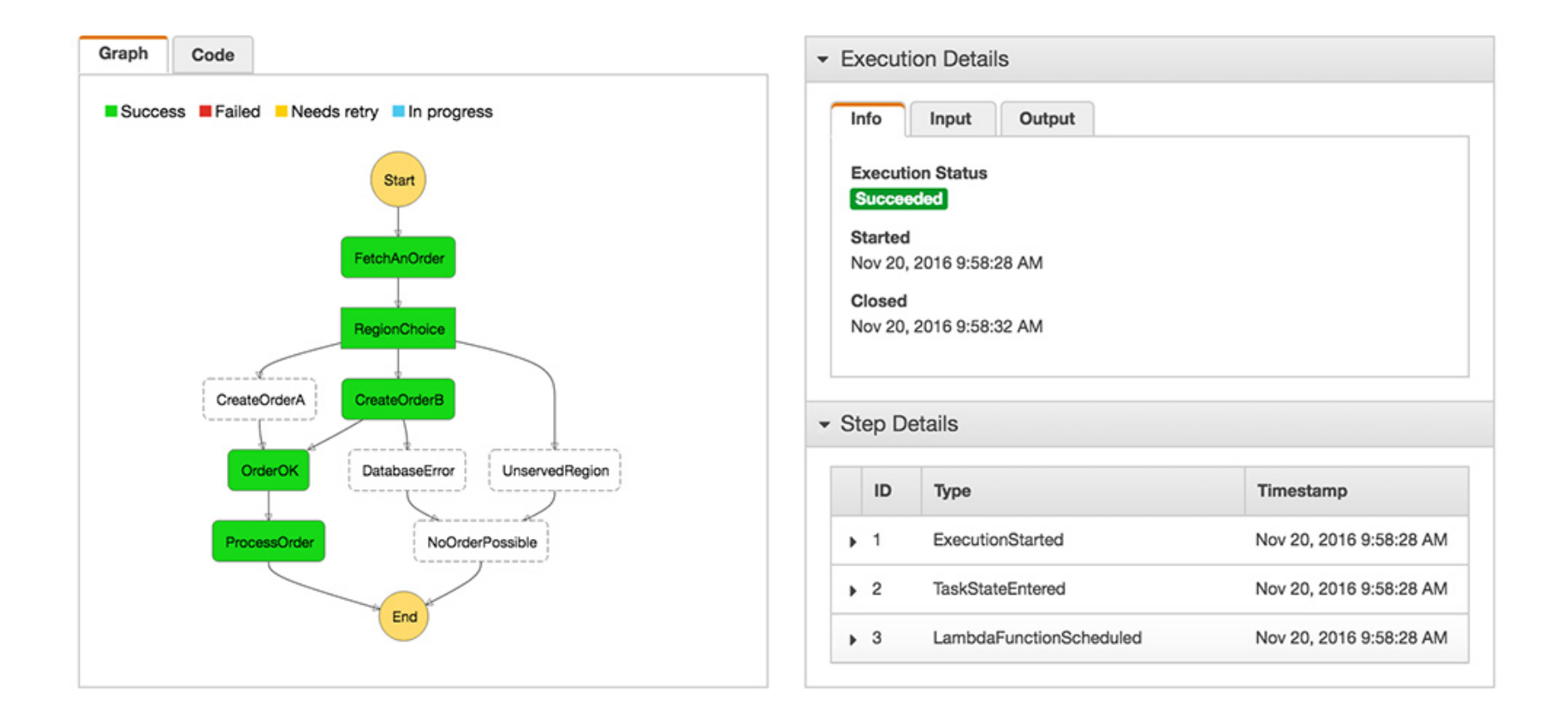

Step Functions

**Task** Sequence Parallel Branching **Waiting** Error Handling **Retries** 

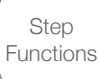

## **Demo** Invoking Step Functions from Cf

github.com/brianklaas/awsplaybox

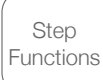

## More on Rekognition in the awsPlaybox

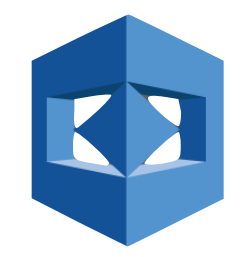

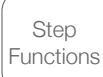

## Automated, multi-step, asynchronous, serverless workflows in AWS

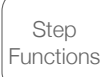

## Use statelint to validate your ASL JSON

https://github.com/awslabs/statelint

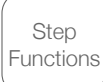

## Preparing for Outages

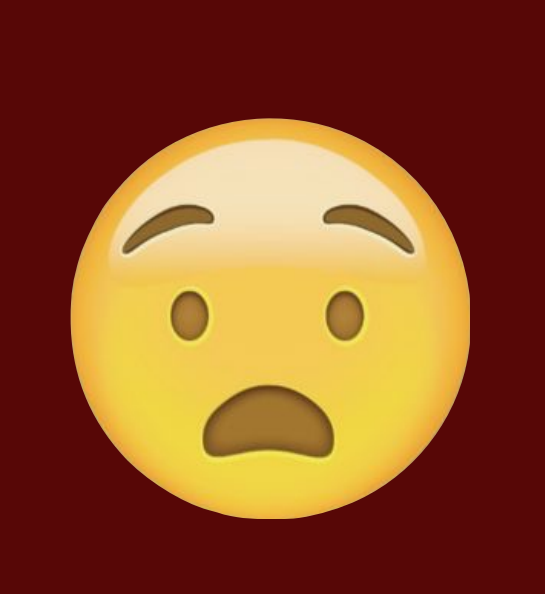

## The Great S3 Outage of 2017

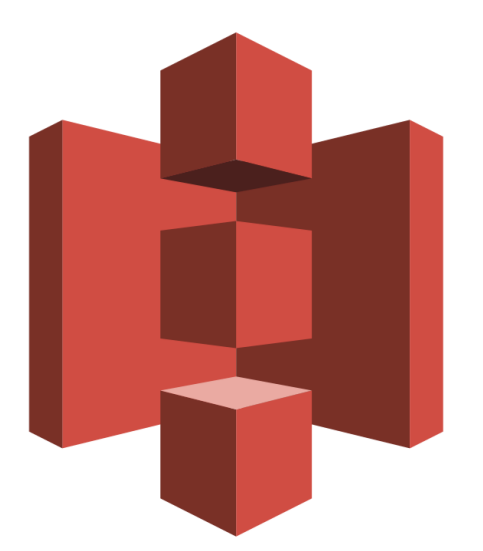

## Plan for outages.

(Blame Amazon)

## Batch upload from your servers

## Use multiple regions

## Shut off services

## Have a plan.

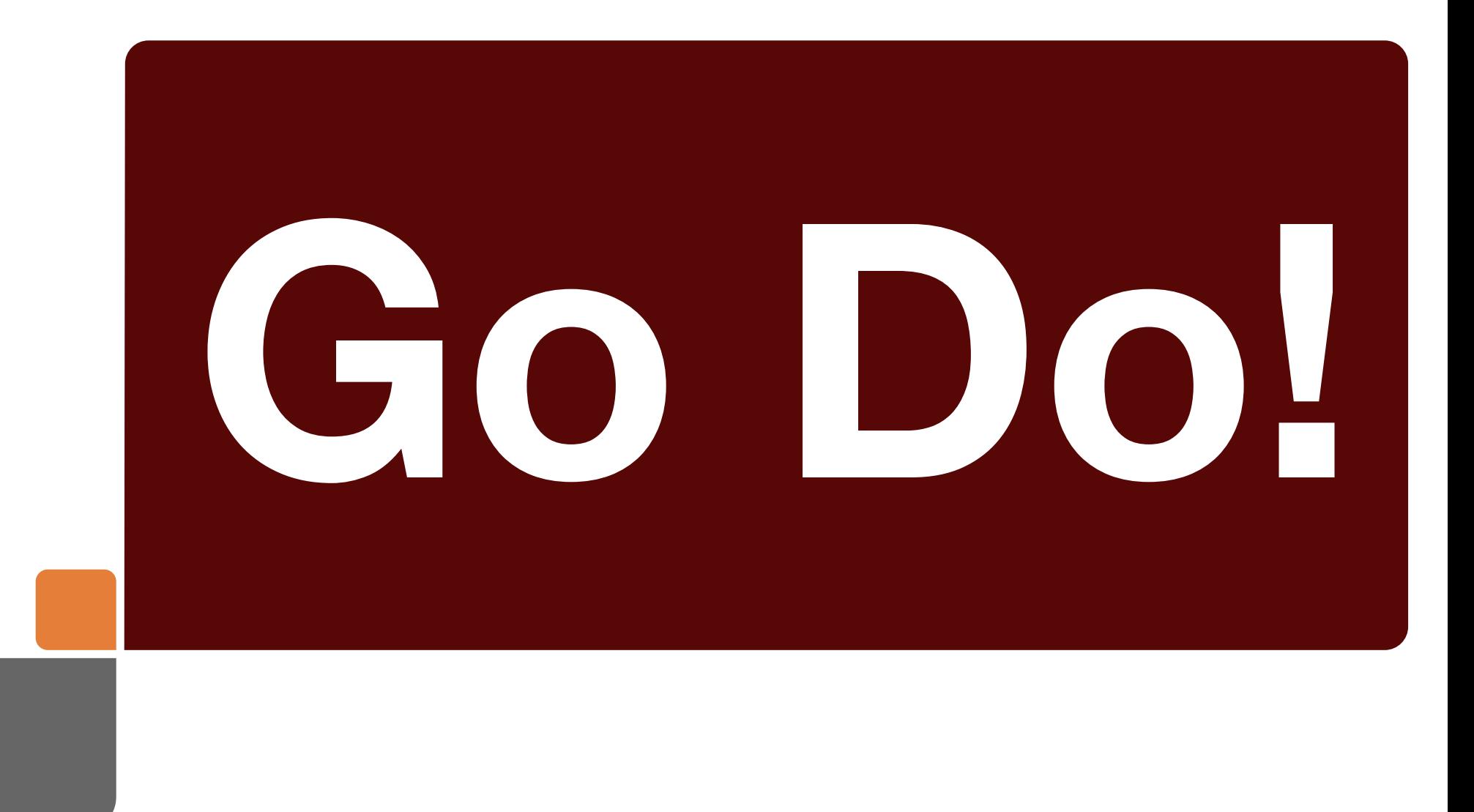

# AWS Playbox

github.com/brianklaas/awsplaybox

Please fill out the session survey!

brian.klaas@gmail.com @brian\_klaas